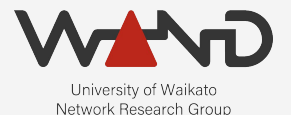

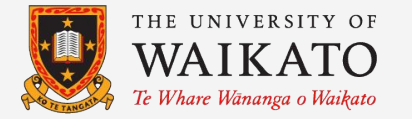

# openLI Adding TLS to OpenLI OpenLI Training: Chapter Eighteen

Shane Alcock University of Waikato New Zealand [shane.alcock@waikato.ac.nz](mailto:shane.alcock@waikato.ac.nz)

### Benefits of TLS

- OpenLI communications contain sensitive information
	- Intercept target identities
	- IP addresses for core internal infrastructure
	- Intercepted customer communications

### Benefits of TLS

- OpenLI communications should be internal
	- But still vulnerable to inspection from insider threats

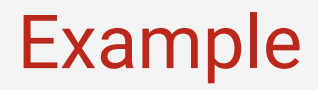

● Stop the collector service on collector container

/home/openli-coll# stop\_collector.sh

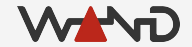

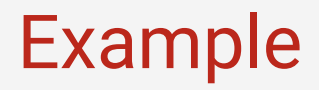

● Run tracepktdump on eth1 on your provisioner container

/home/openli-prov# tracepktdump ring:eth1

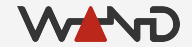

#### Example

● Now restart the collector

/home/openli-coll# service openli-collector start

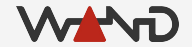

#### Example

...

...

● Look at the second-to-last packet in the tracepktdump output

unknown protocol tcp/8080 Unknown Protocol: 8080 5c 4c 6c 5c 00 1f 00 06 00 00 00 00 00 00 00 00 $\text{L1}$  00 00 00 04 01 00 00 00 00 01 00 0a 31 37 32 2e............172.  $31$  39 2e 30 2e 33 00 02 00 05 31 32 30 30 31 5 $\#$ 9 0 3 12001\  $4c$  6c 5c 00 20 00 12 00 00 00 00 00 00 00 00 00 00  $\ldots$ ......... 0e 00 01 01 00 0f 00 0f 32 30 33 2e 31 32 32 2e........203.122. 32 35 35 2e 31 34 30 00 10 00 04 31 36 34 35 5c255.140....1645\  $4c$  6c 5c 00 20 00 12 00 00 00 00 00 00 00 00 00 00  $\lambda$  0e 00 01 01 00 0f 00 0f 32 30 33 2e 31 32 32 2e........203.122. 32 35 35 2e 31 34 30 00 10 00 04 31 36 34 36 5c255.140....1646\  $4c$  6c 5c 00 1d 00 12 00 00 00 00 00 00 00 00 00 00  $\frac{m_1}{m_1}, \ldots, \ldots, \ldots$  0e 00 01 03 00 0f 00 0c 31 30 2e 31 30 30 2e 35........10.100.5  $30$  2e 36 35 00 10 00 04 35 30 36 30 5c 4c 6c 50.65....5060\Ll\ 00 5f 00 02 00 00 00 00 00 00 00 00 00 05 00 09.\_.............. 53 54 41 54 49 43 30 30 32 00 06 00 02 4e 5a 08TATIC002. NZ 07 00 02 4e 5a 00 03 00 07 73 61 6c 63 6f 63 6b...NZ....salcock 00 09 00 07 6d 6f 63 6b 6c 65 61 00 14 00 04 06...mocklea....

### Example

- Sensitive information relayed in plain text
	- Usernames
	- IP addresses of servers
	- Agency IDs

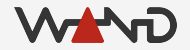

### Benefits of TLS

- Encryption with TLS offers extra protection
	- Even if OpenLI instructions are seen, they are not readable
		- (assuming you secure the encryption keys!)

#### SSL Certificates

- Required to enable encryption in OpenLI
	- Allows components to trust each other
	- Establish an encrypted channel for communication

● You will need one certificate per component

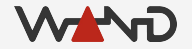

#### Generating SSL Certificates

- For a real deployment...
	- Generate a Certificate Signing Request on your OpenLI component
	- Pass the CSR on to a trusted CA for signing
		- $\circ$  Pay the required fee (\$\$)
	- Install received certificate on your OpenLI component

#### Generating SSL Certificates

- Let's Encrypt is also an option
	- Remember that your OpenLI components are internal
	- HTTP challenge won't work in that case
	- DNS challenge + adding a TXT record for your components
		- Exercise left to the deployer

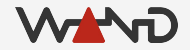

#### Generating SSL Certificates

- Self-signed certificates
	- Create your own untrusted CA and sign certs yourself
		- OK for solely internal use
		- Tools and browsers will complain

- For simplicity, we're using self-signed for the training lab
	- Consider the other options for your real deployment
	- Otherwise, use at your own risk!

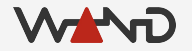

#### SSL Certificates for the Lab

- I've already generated certificates for the lab containers
	- Also created a corresponding CA certificate
	- DO NOT use these in production!

- For a real deployment, you'll need to:
	- Create and sign your own certificates
	- Copy them onto your component hosts
	- Set appropriate permissions to secure them

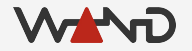

- To enable TLS, we just need to update OpenLI config
	- Let's start with the provisioner

● Open up the provisioner config file in your text editor ○ Make sure you're logged in to the provisioner container

/home/openli-prov# vim /etc/openli/provisioner-config.yaml

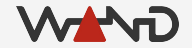

● Look for the tlscert, tlskey and tlsca options

#tlscert: <TLSCERT> #tlskey: <TLSKEY> #tlsca: <TLSCA>

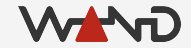

● Update tlscert with the signed certificate for the provisioner ○ This is located in /etc/openli/ssl/provisioner-crt.pem

#tlscert: /etc/openli/ssl/provisioner-crt.pem #tlskey: <TLSKEY> #tlsca: <TLSCA>

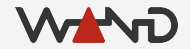

● Update tlskey with the private key for the provisioner certificate ○ This is located in /etc/openli/ssl/provisioner-key.pem

#tlscert: /etc/openli/ssl/provisioner-crt.pem #tlskey: /etc/openli/ssl/provisioner-key.pem #tlsca: <TLSCA>

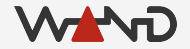

● Update tlsca with the certificate for the issuing CA ○ This is located in /etc/openli/ssl/ca-crt.pem

#tlscert: /etc/openli/ssl/provisioner-crt.pem #tlskey: /etc/openli/ssl/provisioner-key.pem #tlsca: /etc/openli/ssl/ca-crt.pem

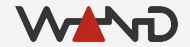

• Uncomment the TLS options so that they are applied

tlscert: /etc/openli/ssl/provisioner-crt.pem tlskey: /etc/openli/ssl/provisioner-key.pem tlsca: /etc/openli/ssl/ca-crt.pem

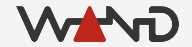

● Restart your provisioner and check the logs

# stop\_provisioner.sh

# service openli-provisioner start

# less /var/log/openli/provisioner.log

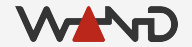

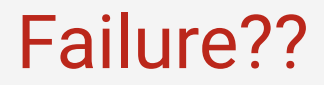

#### • These error messages don't look great

openliprovisioner[567]: OpenLI: SSL Handshake failed for collector 172.19.0.4-51862 openliprovisioner[567]: OpenLI: SSL handshake for mediator 172.19.0.3-58354 is pending... openliprovisioner[567]: OpenLI: Pending SSL Handshake for mediator 172.19.0.3-58354 failed

#### Next Time

- Fixing the errors!
	- Complete our deployment of TLS throughout OpenLI
	- Confirm that our messages are now encrypted
	- Use the new HTTPS version of the REST API

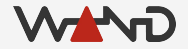